Sign up for a ParishSOFT Giving Account:

- 1.) Go to ParishSOFT Giving link provided on your Church Website.
- 2.) Once there, go to the "Sign In" tab.

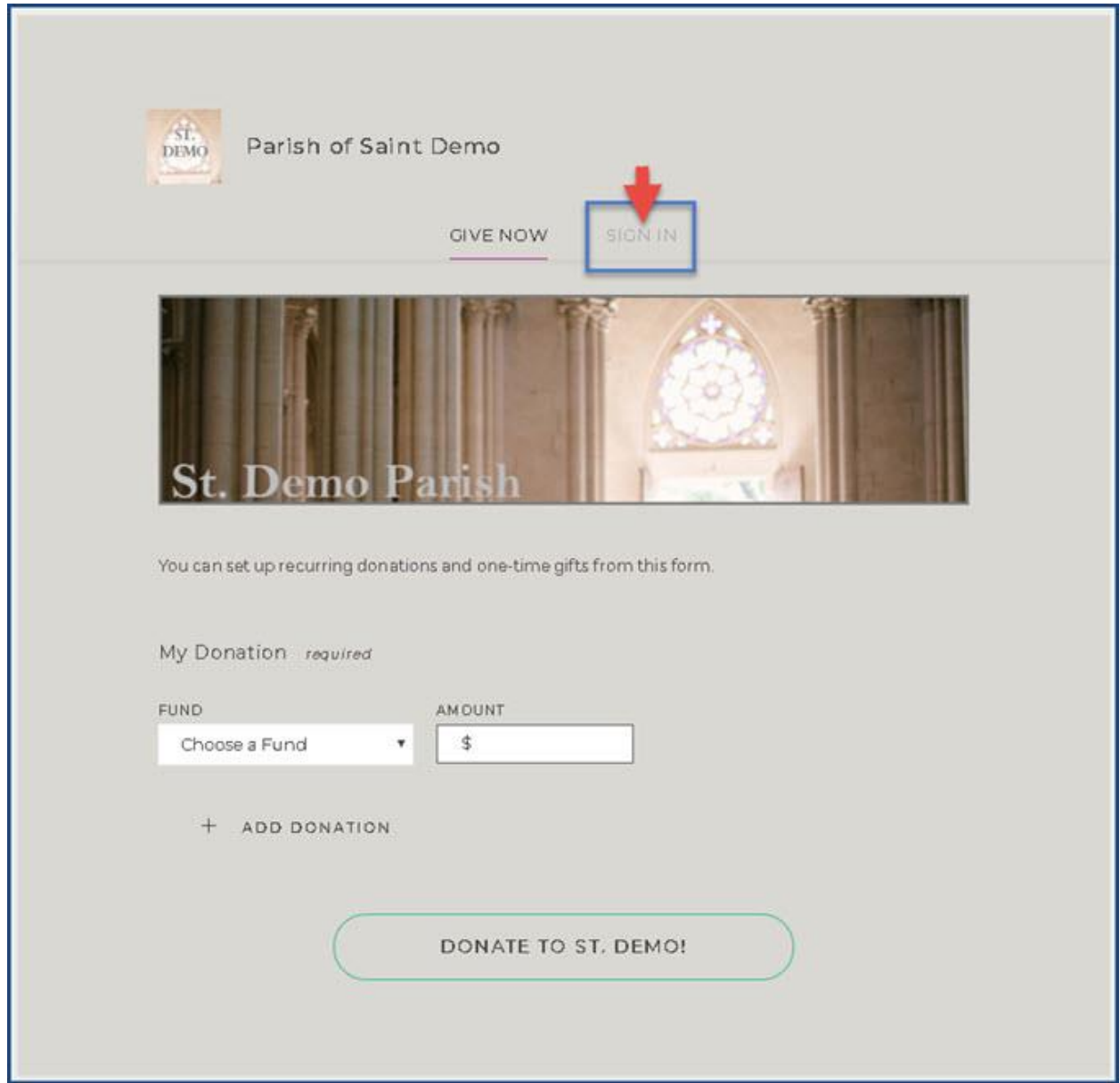

3.) Now that you're on the "Sign In" tab, click on "Register for New Account".

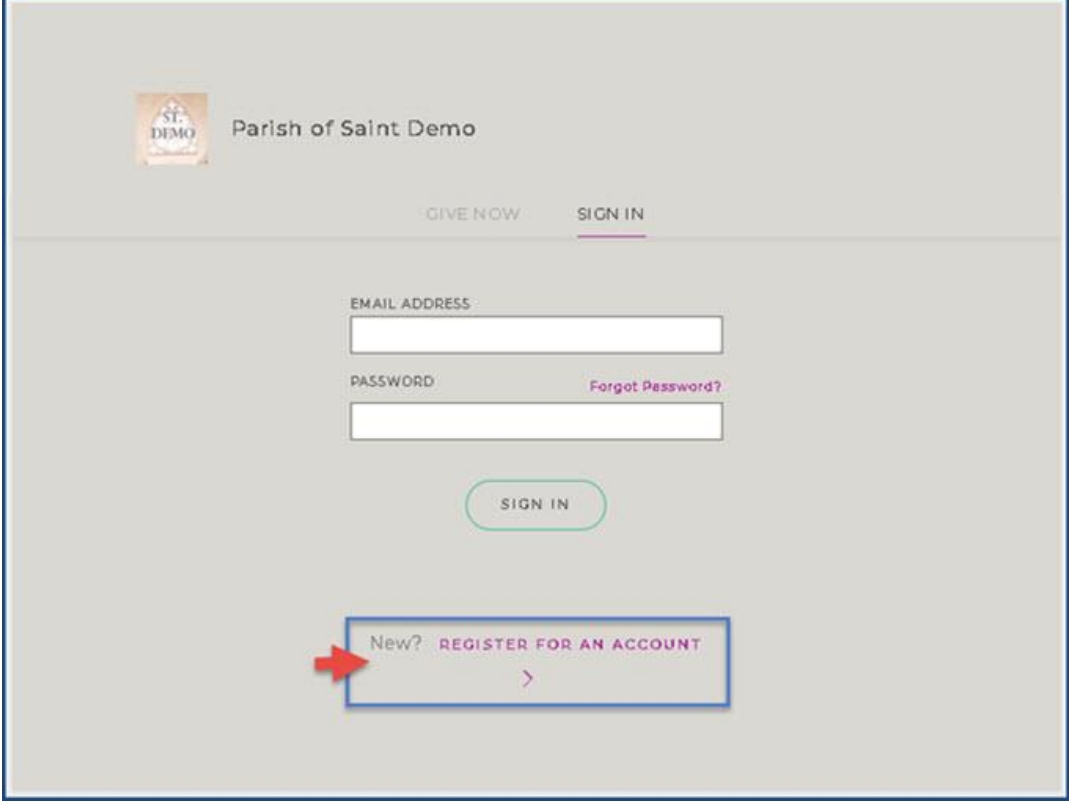

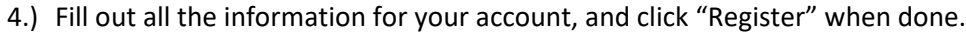

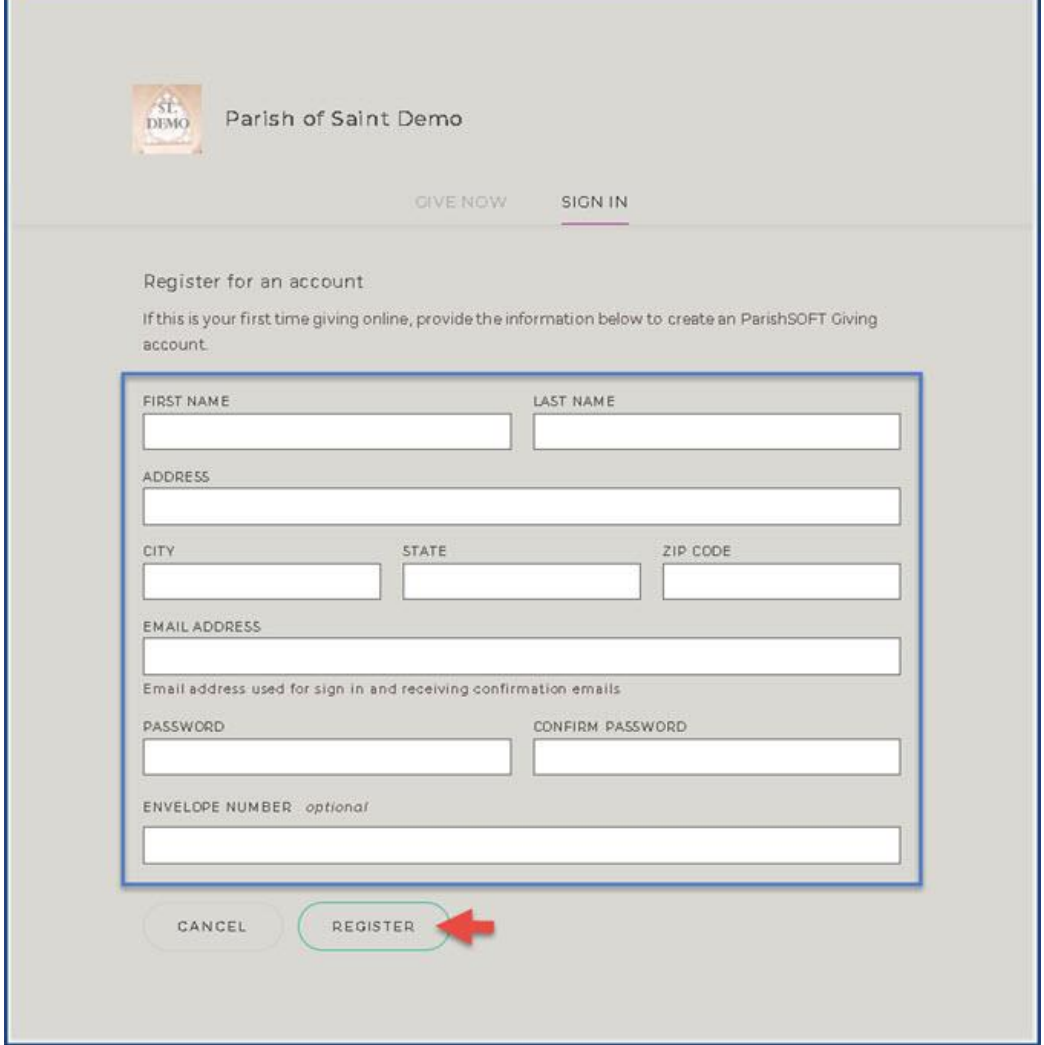

5.) Once you submit your registration you will be taken back to the "Give Now" section of the giving site, and you'll notice you have a few more tabs than before. You are now logged into your new Donor Account.

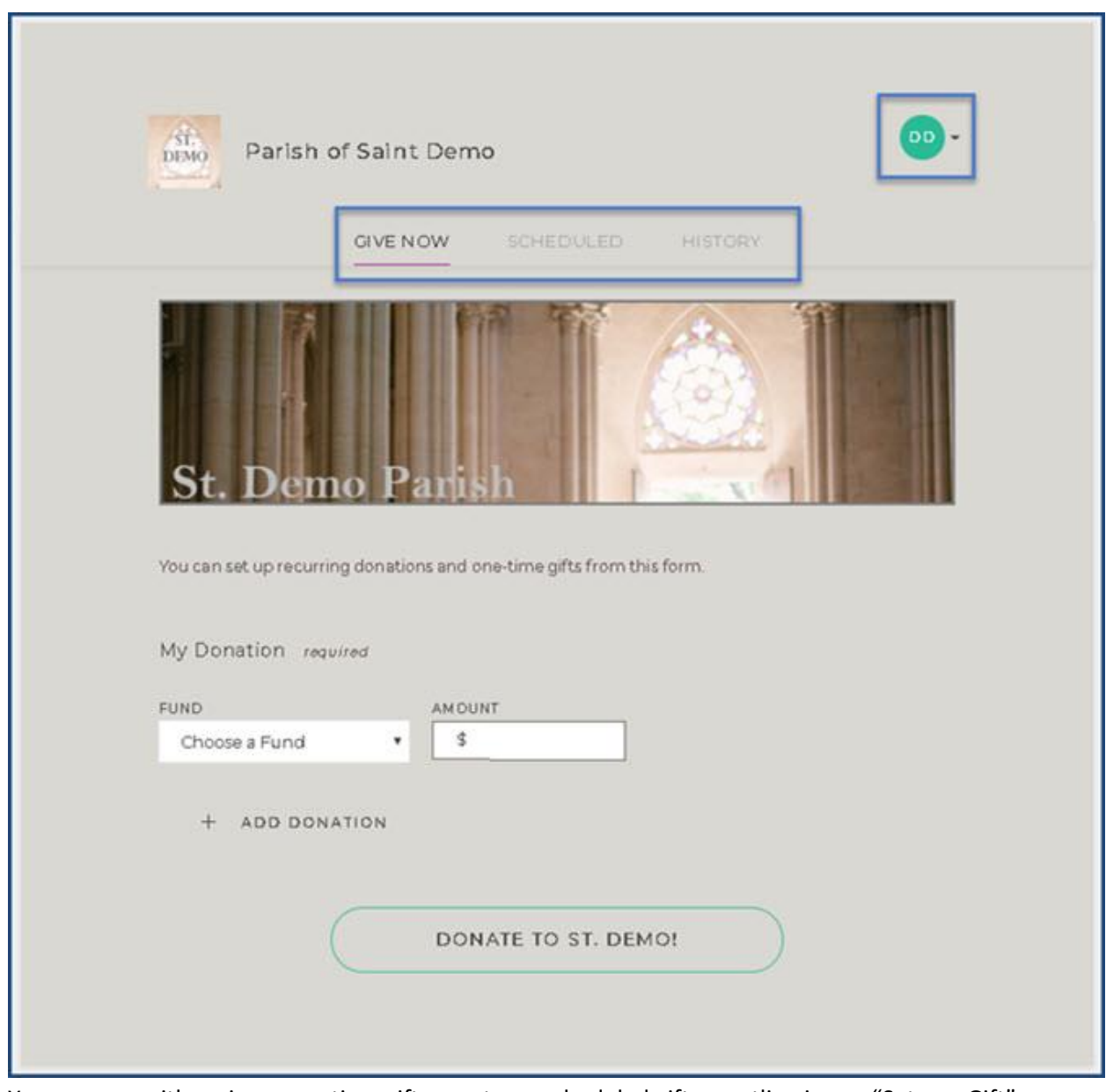

6.) You can now either give a one-time gift, or setup a scheduled gift as outline in our "Setup a Gift" article.